## IBM Business Process Manager Advanced - Process Server

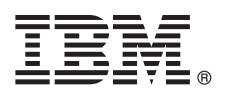

# **Quick Start Guide**

*Get started installing and configuring IBM Business Process Manager Advanced - Process Server*

**Other languages:** The Quick Start Guide is available in other languages on the Quick Start Guide DVD.

#### **Product overview**

IBM® Business Process Manager Advanced - Process Server is a comprehensive business process management platform that provides visibility and management of business processes. It includes tools and runtime environments that help you design, run, monitor, and optimize your business processes.

#### **1 Step 1: Access the software and documentation**

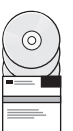

If you download the product from IBM Passport Advantage® , go to [Downloading IBM BPM Advanced](http://www.ibm.com/support/docview.wss?uid=swg27046470) [\(http://www.ibm.com/support/docview.wss?uid=swg27046470\)](http://www.ibm.com/support/docview.wss?uid=swg27046470), select the appropriate version and operating system for your IBM BPM Advanced - Process Server product, and follow the directions in the download document.

For the list of components that are included in the product offering, go to the [IBM BPM Advanced detailed system](http://www.ibm.com/support/docview.wss?uid=swg27023005) [requirements \(http://www.ibm.com/support/docview.wss?uid=swg27023005\)](http://www.ibm.com/support/docview.wss?uid=swg27023005), select the appropriate version and operating system for your product, and click **Packaging List**.

For product documentation, see the [IBM BPM library \(http://www.ibm.com/software/integration/business-process](http://www.ibm.com/software/integration/business-process-manager/library/documentation)[manager/library/documentation\)](http://www.ibm.com/software/integration/business-process-manager/library/documentation).

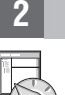

#### **2 Step 2: Evaluate the hardware and system configuration**

For the hardware and system requirements, see the [detailed system requirements](http://www.ibm.com/software/reports/compatibility/clarity/softwareReqsForProduct.html) for the IBM BPM Advanced product [\(http://www.ibm.com/software/reports/compatibility/clarity/softwareReqsForProduct.html\)](http://www.ibm.com/software/reports/compatibility/clarity/softwareReqsForProduct.html).

You can use IBM BPM in many different configurations. For more information, see the planning section in the [IBM BPM](http://www.ibm.com/support/knowledgecenter/SSFPJS/welcome) [documentation](http://www.ibm.com/support/knowledgecenter/SSFPJS/welcome) for your product [\(http://www.ibm.com/support/knowledgecenter/SSFPJS/welcome\)](http://www.ibm.com/support/knowledgecenter/SSFPJS/welcome).

Review the product license to ensure that you have the necessary authorizations to support your topology and that you understand the usage restrictions for all software components that are included with the product.

### **3 Step 3: Install IBM BPM Advanced - Process Server**

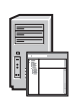

**?**

When you want to create a Process Server network deployment topology by using the IBM DB2® Express Edition database, you can choose a typical installation or a custom installation. For detailed installation instructions, see the installation and configuration information in the [IBM BPM documentation](http://www.ibm.com/support/knowledgecenter/SSFPJS/welcome) for your product [\(http://www.ibm.com/support/](http://www.ibm.com/support/knowledgecenter/SSFPJS/welcome) [knowledgecenter/SSFPJS/welcome\)](http://www.ibm.com/support/knowledgecenter/SSFPJS/welcome).

#### **More information**

- For more information, see the following resources:
	- v [IBM BPM Developer Center \(https://developer.ibm.com/bpm/\)](https://developer.ibm.com/bpm/)
	- $\bullet$  [IBM BPM developerWorks](http://www.ibm.com/developerworks/forums/forum.jspa?forumID=2382) $^\circledast$  forum [\(http://www.ibm.com/developerworks/forums/forum.jspa?forumID=2382\)](http://www.ibm.com/developerworks/forums/forum.jspa?forumID=2382)
	- v [IBM BPM Advanced Support Portal \(http://www.ibm.com/support/entry/portal/Overview/Software/WebSphere/](http://www.ibm.com/support/entry/portal/Overview/Software/WebSphere/IBM_Business_Process_Manager_Advanced) [IBM\\_Business\\_Process\\_Manager\\_Advanced\)](http://www.ibm.com/support/entry/portal/Overview/Software/WebSphere/IBM_Business_Process_Manager_Advanced)

IBM Business Process Manager Advanced - Process Server Licensed Materials - Property of IBM. © Copyright IBM Corp. 2000, 2016. U.S. Government Users Restricted Rights - Use, duplication or disclosure restricted by GSA ADP<br>

IBM, the IBM logo, ibm.com, DB2, developerWorks, Passport Advantage, and WebSphere® are trademarks or registered trademarks of International Business Machines Corp., registered in many jurisdictions worldwide. Other produc

Part Number: CF4GHML

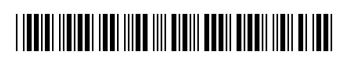